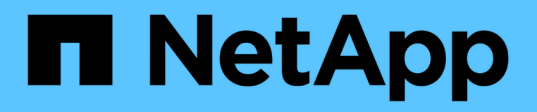

# **Fase 1. Preparatevi per l'aggiornamento**

Upgrade controllers

NetApp February 22, 2024

This PDF was generated from https://docs.netapp.com/it-it/ontap-systems-upgrade/upgrade-arl-autoaffa900/stage\_1\_index.html on February 22, 2024. Always check docs.netapp.com for the latest.

# **Sommario**

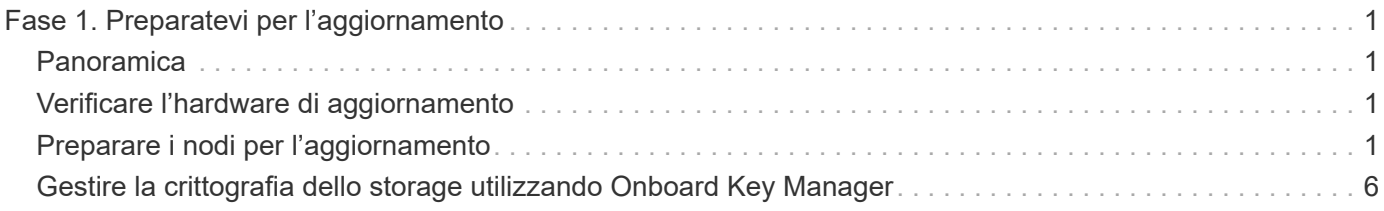

# <span id="page-2-0"></span>**Fase 1. Preparatevi per l'aggiornamento**

# <span id="page-2-1"></span>**Panoramica**

Durante la fase 1, verificare di disporre dell'hardware corretto per l'aggiornamento, eseguire i controlli preliminari e, se necessario, correggere la proprietà aggregata. È inoltre possibile registrare alcune informazioni se si gestisce Storage Encryption utilizzando Onboard Key Manager e scegliere di interrompere le relazioni di SnapMirror.

## **Fasi**

- 1. ["Verificare l'hardware di aggiornamento"](#page-2-2)
- 2. ["Preparare i nodi per l'aggiornamento"](#page-2-3)
- 3. ["Gestire Storage Encryption utilizzando Onboard Key Manager"](#page-7-0)

## <span id="page-2-2"></span>**Verificare l'hardware di aggiornamento**

Prima di iniziare l'aggiornamento, verificare di disporre dell'hardware corretto per l'aggiornamento. A seconda dell'aggiornamento, per ogni coppia ha che si sta aggiornando, è necessario disporre di due moduli controller o due moduli controller e due moduli NVRAM. In caso di componenti mancanti, contattare il supporto tecnico o il rappresentante commerciale NetApp per assistenza.

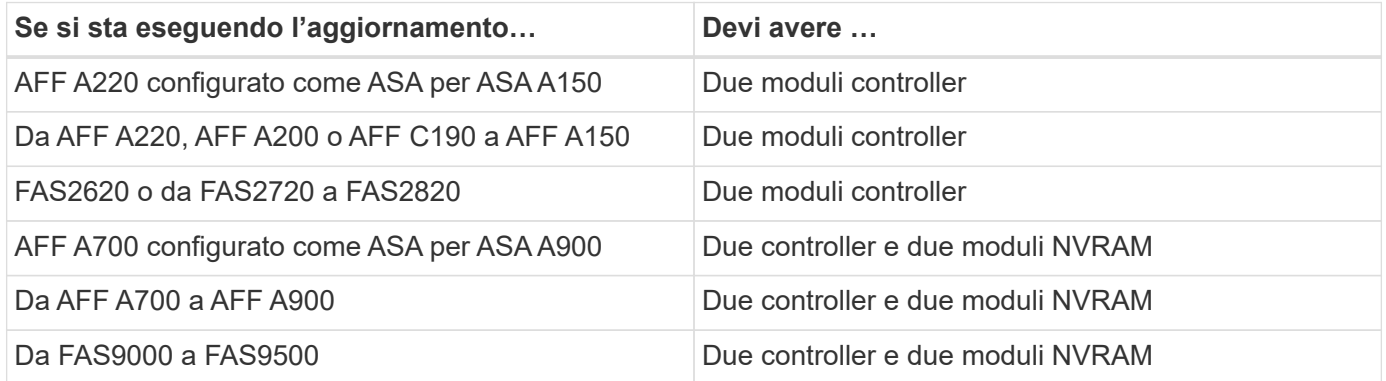

# <span id="page-2-3"></span>**Preparare i nodi per l'aggiornamento**

Il processo di sostituzione del controller inizia con una serie di controlli preliminari. Si raccolgono inoltre informazioni sui nodi originali da utilizzare più avanti nella procedura e, se necessario, si determina il tipo di unità con crittografia automatica in uso.

## **Fasi**

1. Elencare la versione del firmware del Service Processor (SP) o del Baseboard Management Controller (BMC) in esecuzione sul vecchio controller:

service-processor show

Verificare di disporre di una versione del firmware SP o BMC supportata:

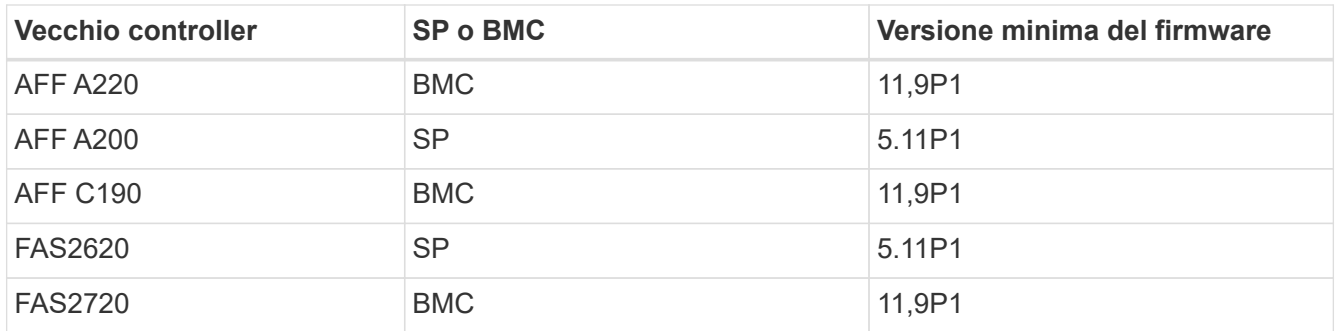

2. Iniziare il processo di sostituzione del controller immettendo il seguente comando nella modalità avanzata dei privilegi della riga di comando ONTAP:

set -privilege advanced

system controller replace start -nodes *node\_names*

Viene visualizzato un output simile a quanto segue:

Warning: 1. Current ONTAP version is 9.x

2. Verify that NVMEM or NVRAM batteries of the new nodes are charged, and charge them if they are not. You need to physically check the new nodes to see if the NVMEM or NVRAM batteries are charged. You can check the battery status either by connecting to a serial console or using SSH, logging into the Service Processor (SP) or Baseboard Management Controller (BMC) for your system, and use the system sensors to see if the battery has a sufficient charge.

Attention: Do not try to clear the NVRAM contents. If there is a need to clear the contents of NVRAM, contact NetApp technical support.

3. If a controller was previously part of a different cluster, run wipeconfig before using it as the replacement controller.

Do you want to continue? {y|n}: y

3. Selezionare y. Viene visualizzato il seguente output:

Controller replacement operation: Prechecks in progress. Controller replacement operation has been paused for user intervention.

Durante la fase di precheck, il sistema esegue il seguente elenco di controlli in background.

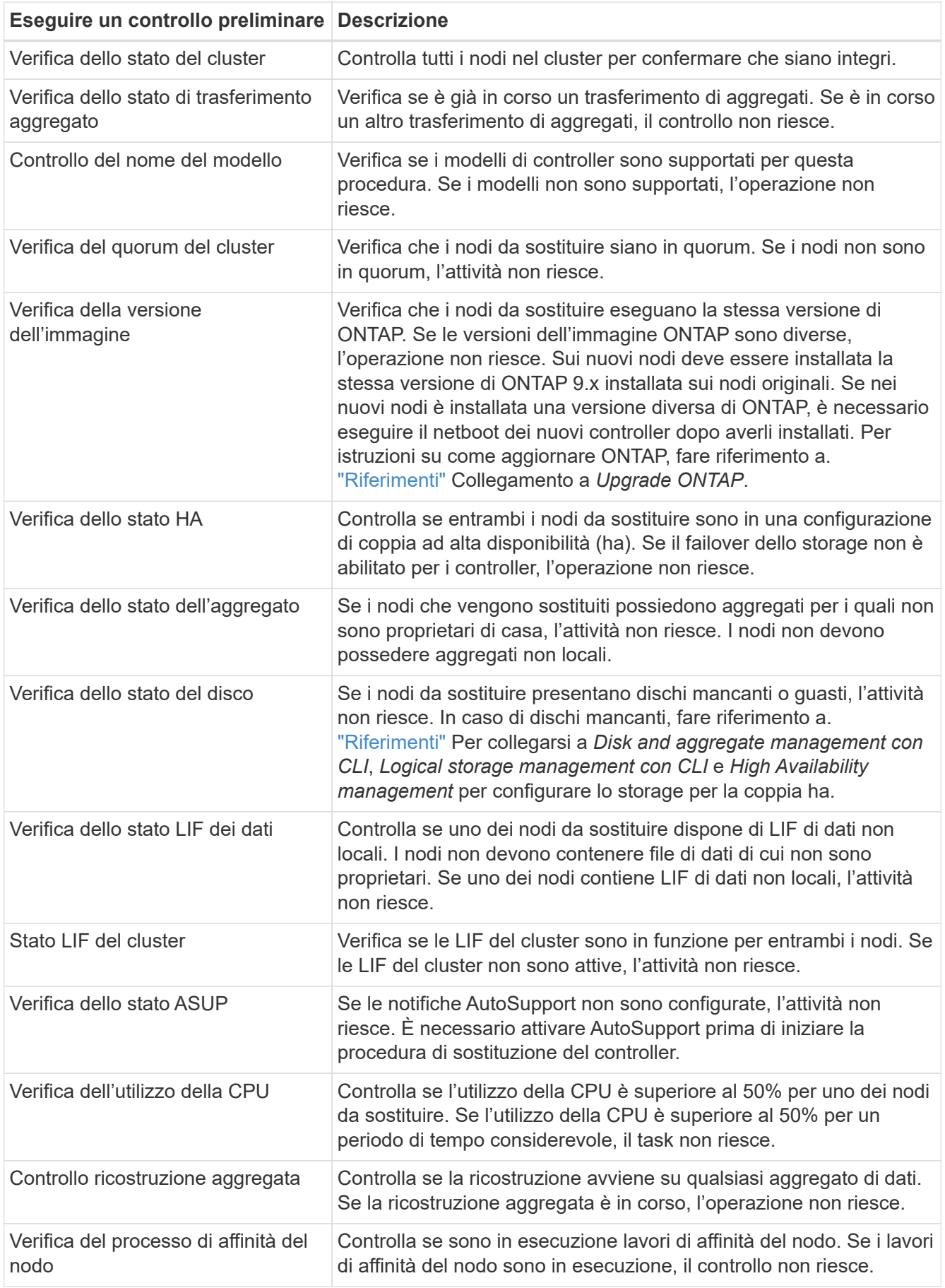

- 4. Una volta avviata l'operazione di sostituzione del controller e completate le verifiche preliminari, l'operazione viene interrotta, consentendo di raccogliere le informazioni di output necessarie in seguito nel processo di aggiornamento del controller.
- 5. Eseguire il seguente set di comandi come indicato dalla procedura di sostituzione del controller sulla console di sistema.

Dalla porta seriale collegata a ciascun nodo, eseguire e salvare singolarmente l'output dei seguenti comandi:

◦ vserver services name-service dns show ◦ network interface show -curr-node *local* -role cluster,intercluster,nodemgmt,cluster-mgmt,data ◦ network port show -node *local* -type physical ◦ service-processor show -node *local* -instance ◦ network fcp adapter show -node *local* ◦ network port ifgrp show -node *local* ◦ system node show -instance -node *local* ◦ run -node *local* sysconfig ◦ storage aggregate show -node *local* ◦ volume show -node *local* ◦ storage array config show -switch *switch\_name* ◦ system license show -owner *local* ◦ storage encryption disk show ◦ security key-manager onboard show-backup ◦ security key-manager external show ◦ security key-manager external show-status ◦ network port reachability show -detail -node *local* Se la crittografia del volume NetApp (NVE) o la crittografia aggregata NetApp (NAE)  $\left(\begin{array}{c} 1 \end{array}\right)$ 

utilizzando Gestione chiavi integrata è in uso, tenere la passphrase del gestore delle chiavi pronta per completare la risincronizzazione del gestore delle chiavi in un secondo momento della procedura.

- 6. Se il sistema utilizza dischi con crittografia automatica, consultare l'articolo della Knowledge base ["Come](https://kb.netapp.com/onprem/ontap/Hardware/How_to_tell_if_a_drive_is_FIPS_certified) [verificare se un disco è certificato FIPS"](https://kb.netapp.com/onprem/ontap/Hardware/How_to_tell_if_a_drive_is_FIPS_certified) Per determinare il tipo di unità con crittografia automatica in uso sulla coppia ha che si sta aggiornando. Il software ONTAP supporta due tipi di dischi con crittografia automatica:
	- Dischi SAS o NVMe NetApp Storage Encryption (NSE) certificati FIPS
	- Dischi NVMe con crittografia automatica non FIPS (SED)

Non è possibile combinare dischi FIPS con altri tipi di dischi sullo stesso nodo o coppia ha.

È possibile combinare SED con dischi non crittografanti sullo stesso nodo o coppia ha.

["Scopri di più sulle unità con crittografia automatica supportate"](https://docs.netapp.com/us-en/ontap/encryption-at-rest/support-storage-encryption-concept.html#supported-self-encrypting-drive-types).

## **Correggere la proprietà dell'aggregato se un controllo preliminare ARL non riesce**

Se il controllo dello stato aggregato non riesce, è necessario restituire gli aggregati di proprietà del nodo partner al nodo proprietario domestico e avviare nuovamente il processo di pre-controllo.

#### **Fasi**

1. Restituire gli aggregati attualmente di proprietà del nodo partner al nodo home owner:

```
storage aggregate relocation start -node source_node -destination destination-
node -aggregate-list *
```
2. Verificare che né node1 né node2 possiedano ancora aggregati per i quali è il proprietario corrente (ma non il proprietario domestico):

```
storage aggregate show -nodes node_name -is-home false -fields owner-name,
home-name, state
```
L'esempio seguente mostra l'output del comando quando un nodo è sia il proprietario corrente che il proprietario domestico degli aggregati:

```
cluster::> storage aggregate show -nodes node1 -is-home true -fields
owner-name, home-name, state
aggregate home-name owner-name state
--------- --------- ---------- ------
aggr1 node1 node1 online
aggr2 node1 node1 online
aggr3 node1 node1 online
aggr4 node1 node1 online
4 entries were displayed.
```
#### **Al termine**

È necessario riavviare il processo di sostituzione del controller:

```
system controller replace start -nodes node_names
```
### **Licenza**

Ogni nodo del cluster deve disporre di un proprio file di licenza NetApp (NLF).

Se non si dispone di un NLF, le funzionalità attualmente concesse in licenza nel cluster sono disponibili per il nuovo controller. Tuttavia, l'utilizzo di funzionalità senza licenza sul controller potrebbe non essere conforme al contratto di licenza, pertanto è necessario installare l'NLF per il nuovo controller al termine dell'aggiornamento.

Fare riferimento a. ["Riferimenti"](https://docs.netapp.com/it-it/ontap-systems-upgrade/upgrade-arl-auto-affa900/other_references.html) Per accedere al *sito di supporto NetApp* dove è possibile ottenere il proprio NLF. Gli NLFs sono disponibili nella sezione *My Support* sotto *licenze software*. Se il sito non dispone delle risorse di rete non disponibili, contattare il rappresentante commerciale NetApp.

Per informazioni dettagliate sulle licenze, fare riferimento a. ["Riferimenti"](https://docs.netapp.com/it-it/ontap-systems-upgrade/upgrade-arl-auto-affa900/other_references.html) Per collegarsi al *System Administration Reference*.

## <span id="page-7-0"></span>**Gestire la crittografia dello storage utilizzando Onboard Key Manager**

È possibile utilizzare Onboard Key Manager (OKM) per gestire le chiavi di crittografia. Se si dispone di OKM configurato, è necessario registrare la passphrase e il materiale di backup prima di iniziare l'aggiornamento.

#### **Fasi**

1. Registrare la passphrase del cluster.

Si tratta della passphrase immessa quando l'OKM è stato configurato o aggiornato utilizzando l'API CLI o REST.

2. Eseguire il backup delle informazioni del gestore delle chiavi eseguendo il security key-manager onboard show-backup comando.

## **Interrompere le relazioni di SnapMirror (facoltativo)**

Prima di continuare con la procedura, è necessario confermare che tutte le relazioni di SnapMirror siano interrotti. Quando una relazione SnapMirror viene ritirata, rimane irreparata in caso di riavvii e failover.

#### **Fasi**

1. Verificare lo stato della relazione SnapMirror sul cluster di destinazione:

```
snapmirror show
```
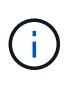

Se lo stato è "trasferimento", è necessario interrompere questi trasferimenti: snapmirror abort -destination-vserver *vserver* name

L'interruzione non riesce se la relazione SnapMirror non si trova nello stato di "trasferimento".

2. Interrompere tutte le relazioni tra il cluster:

```
snapmirror quiesce -destination-vserver *
```
#### **Informazioni sul copyright**

Copyright © 2024 NetApp, Inc. Tutti i diritti riservati. Stampato negli Stati Uniti d'America. Nessuna porzione di questo documento soggetta a copyright può essere riprodotta in qualsiasi formato o mezzo (grafico, elettronico o meccanico, inclusi fotocopie, registrazione, nastri o storage in un sistema elettronico) senza previo consenso scritto da parte del detentore del copyright.

Il software derivato dal materiale sottoposto a copyright di NetApp è soggetto alla seguente licenza e dichiarazione di non responsabilità:

IL PRESENTE SOFTWARE VIENE FORNITO DA NETAPP "COSÌ COM'È" E SENZA QUALSIVOGLIA TIPO DI GARANZIA IMPLICITA O ESPRESSA FRA CUI, A TITOLO ESEMPLIFICATIVO E NON ESAUSTIVO, GARANZIE IMPLICITE DI COMMERCIABILITÀ E IDONEITÀ PER UNO SCOPO SPECIFICO, CHE VENGONO DECLINATE DAL PRESENTE DOCUMENTO. NETAPP NON VERRÀ CONSIDERATA RESPONSABILE IN ALCUN CASO PER QUALSIVOGLIA DANNO DIRETTO, INDIRETTO, ACCIDENTALE, SPECIALE, ESEMPLARE E CONSEQUENZIALE (COMPRESI, A TITOLO ESEMPLIFICATIVO E NON ESAUSTIVO, PROCUREMENT O SOSTITUZIONE DI MERCI O SERVIZI, IMPOSSIBILITÀ DI UTILIZZO O PERDITA DI DATI O PROFITTI OPPURE INTERRUZIONE DELL'ATTIVITÀ AZIENDALE) CAUSATO IN QUALSIVOGLIA MODO O IN RELAZIONE A QUALUNQUE TEORIA DI RESPONSABILITÀ, SIA ESSA CONTRATTUALE, RIGOROSA O DOVUTA A INSOLVENZA (COMPRESA LA NEGLIGENZA O ALTRO) INSORTA IN QUALSIASI MODO ATTRAVERSO L'UTILIZZO DEL PRESENTE SOFTWARE ANCHE IN PRESENZA DI UN PREAVVISO CIRCA L'EVENTUALITÀ DI QUESTO TIPO DI DANNI.

NetApp si riserva il diritto di modificare in qualsiasi momento qualunque prodotto descritto nel presente documento senza fornire alcun preavviso. NetApp non si assume alcuna responsabilità circa l'utilizzo dei prodotti o materiali descritti nel presente documento, con l'eccezione di quanto concordato espressamente e per iscritto da NetApp. L'utilizzo o l'acquisto del presente prodotto non comporta il rilascio di una licenza nell'ambito di un qualche diritto di brevetto, marchio commerciale o altro diritto di proprietà intellettuale di NetApp.

Il prodotto descritto in questa guida può essere protetto da uno o più brevetti degli Stati Uniti, esteri o in attesa di approvazione.

LEGENDA PER I DIRITTI SOTTOPOSTI A LIMITAZIONE: l'utilizzo, la duplicazione o la divulgazione da parte degli enti governativi sono soggetti alle limitazioni indicate nel sottoparagrafo (b)(3) della clausola Rights in Technical Data and Computer Software del DFARS 252.227-7013 (FEB 2014) e FAR 52.227-19 (DIC 2007).

I dati contenuti nel presente documento riguardano un articolo commerciale (secondo la definizione data in FAR 2.101) e sono di proprietà di NetApp, Inc. Tutti i dati tecnici e il software NetApp forniti secondo i termini del presente Contratto sono articoli aventi natura commerciale, sviluppati con finanziamenti esclusivamente privati. Il governo statunitense ha una licenza irrevocabile limitata, non esclusiva, non trasferibile, non cedibile, mondiale, per l'utilizzo dei Dati esclusivamente in connessione con e a supporto di un contratto governativo statunitense in base al quale i Dati sono distribuiti. Con la sola esclusione di quanto indicato nel presente documento, i Dati non possono essere utilizzati, divulgati, riprodotti, modificati, visualizzati o mostrati senza la previa approvazione scritta di NetApp, Inc. I diritti di licenza del governo degli Stati Uniti per il Dipartimento della Difesa sono limitati ai diritti identificati nella clausola DFARS 252.227-7015(b) (FEB 2014).

#### **Informazioni sul marchio commerciale**

NETAPP, il logo NETAPP e i marchi elencati alla pagina<http://www.netapp.com/TM> sono marchi di NetApp, Inc. Gli altri nomi di aziende e prodotti potrebbero essere marchi dei rispettivi proprietari.